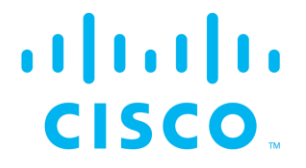

# Cisco Ultra-Reliable Wireless Backhaul command-line interface (CLI)

Command-line interface user manual

(Formerly Fluidmesh) Firmware versions 7.6.5, 8.3.5 and 9.1.4 (Edition 1.8) Cisco and the Cisco logo are trademarks or registered trademarks of Cisco and/or its affiliates in the U.S. and other countries. To view a list of Cisco trademarks, go to this URL: [www.cisco.com/go/trademarks.](www.cisco.com/go/trademarks) Third-party trademarks mentioned are the property of their respective owners. The use of the word 'partner' does not imply a partnership relationship between Cisco and any other company. (1110R)

\_\_\_\_\_\_\_\_\_\_\_\_\_\_\_\_\_\_\_\_\_\_\_\_\_\_\_\_\_\_\_\_\_\_\_\_\_\_\_\_\_\_\_\_\_\_\_\_\_\_\_\_\_\_\_\_\_\_\_\_\_\_\_\_\_\_\_\_\_\_\_\_\_\_\_\_\_\_\_\_\_\_\_\_\_\_\_\_\_\_\_\_\_\_\_\_\_

© 2018–2021 Cisco Systems, Inc. All rights reserved.

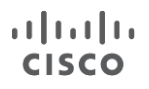

# <span id="page-2-0"></span>1. DOCUMENT CONFIDENTIALITY

This user manual contains information that is sensitive and proprietary to Fluidmesh and/or its subsidiaries. By continuing to read this document, you give consent to be bound by the confidentiality restrictions imposed on it by Fluidmesh Networks LLC, and agree that you will not disclose its contents to any unauthorized third parties.

\_\_\_\_\_\_\_\_\_\_\_\_\_\_\_\_\_\_\_\_\_\_\_\_\_\_\_\_\_\_\_\_\_\_\_\_\_\_\_\_\_\_\_\_\_\_\_\_\_\_\_\_\_\_\_\_\_\_\_\_\_\_\_\_\_\_\_\_\_\_\_\_\_\_\_\_\_\_\_\_\_\_\_\_\_\_\_\_\_\_\_\_\_\_\_\_\_

Unauthorized disclosure and/or distribution of any information contained in this document may violate non-disclosure agreements (NDAs) to which you may be subject, and may also constitute a criminal offence under state and/or federal law.

If it comes to your attention that any part of this document has been subject to accidental or unauthorized distribution, or has otherwise been compromised, please notify the management of Fluidmesh Networks without delay.

Reproduction, distribution, utilization and/or communication of this document, or any part thereof without express authorization is strictly prohibited. Offenders will be held liable for payment of damages.

© 2018-2021 Fluidmesh Networks LLC and/or its subsidiaries. All rights reserved.

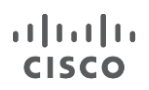

# **Table of Contents**

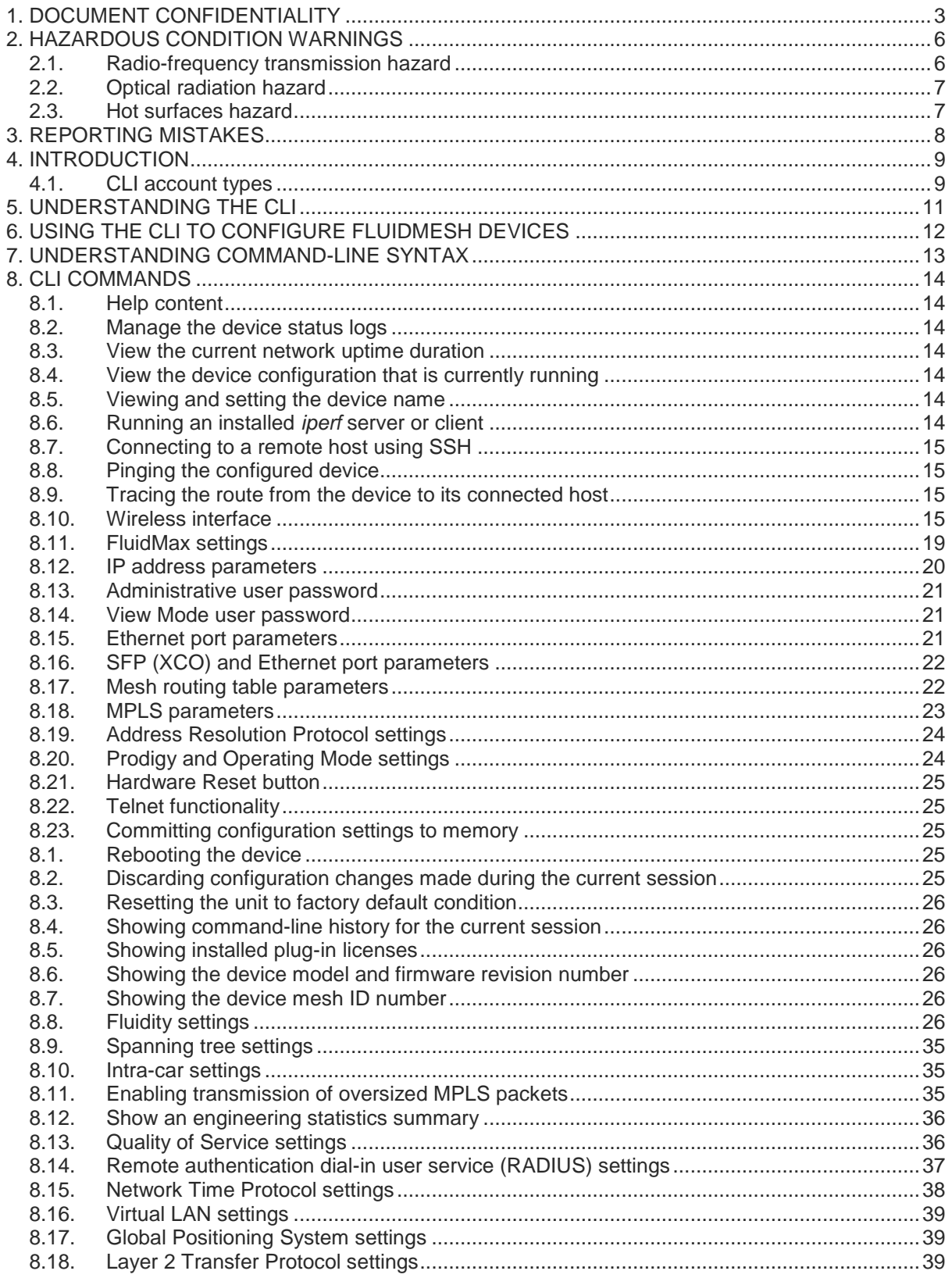

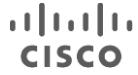

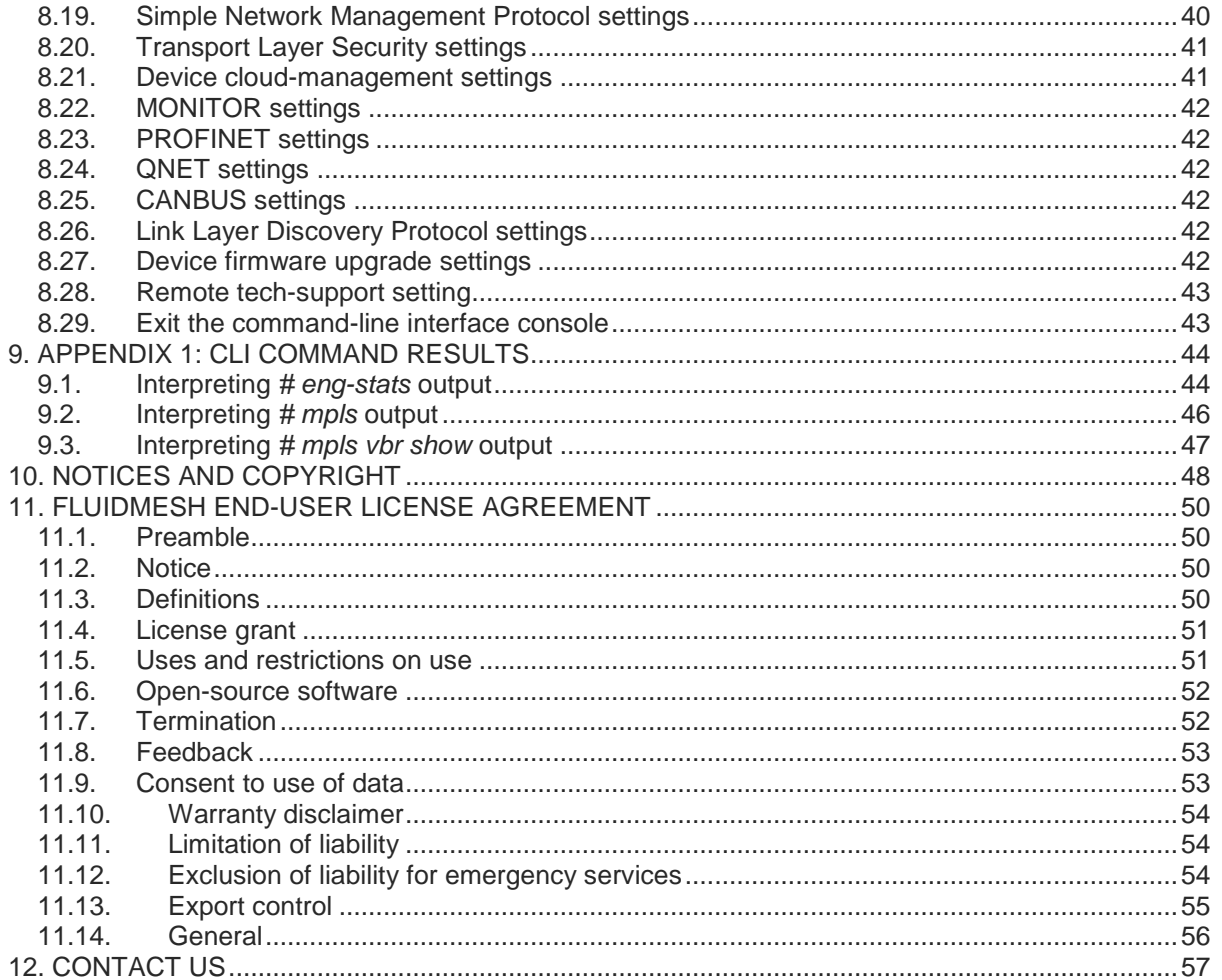

# <span id="page-5-0"></span>2. HAZARDOUS CONDITION WARNINGS

\_\_\_\_\_\_\_\_\_\_\_\_\_\_\_\_\_\_\_\_\_\_\_\_\_\_\_\_\_\_\_\_\_\_\_\_\_\_\_\_\_\_\_\_\_\_\_\_\_\_\_\_\_\_\_\_\_\_\_\_\_\_\_\_\_\_\_\_\_\_\_\_\_\_\_\_\_\_\_\_\_\_\_\_\_\_\_\_\_\_\_\_\_\_\_\_\_

Only suitably qualified personnel may use the command-line interface (CLI). All Fluidmesh hardware and software installations must conform to all relevant legislation in the country of use. In some countries, legislation may require that hardware devices be installed only by a certified electrician.

All Fluidmesh products are designed with safety in mind. However, improper use of electronic devices and/or their control software has potential to cause serious injury and/or property damage. To avoid such injury and damage, install, configure and operate Fluidmesh products only if you are properly qualified to do so.

If any Fluidmesh hardware unit breaks down or malfunctions, emits smoke or an unusual smell, if water or other foreign matter enters the unit enclosure, or if the unit is dropped onto a hard surface or damaged in any way, power off the unit immediately and contact an authorized Fluidmesh dealer for assistance.

If you are adjusting and/or controlling a Fluidmesh device using control software such as the command-line interface or the device's offline Configurator, do not make configuration changes unless you know with certainty that your changes will not negatively impact people or animals in the vicinity of the device and its antennas.

### <span id="page-5-1"></span>2.1. Radio-frequency transmission hazard

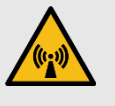

#### **RADIO-FREQUENCY RADIATION**

Non-ionizing radio frequency (RF) transmissions can be hazardous to human and animal health.

In sufficient quantity, RF radiation is capable of causing radiation burns, tissue damage and other injuries. Keep a safe distance from all RF-radiating devices such as antennas, when such devices are powered ON. Never stand in line with a powered RF-radiating device.

Before activating any device capable of transmitting RF signals, make sure that all persons and animals are protected from possible RF exposure.

\_\_\_\_\_\_\_\_\_\_\_\_\_\_\_\_\_\_\_\_\_\_\_\_\_\_\_\_\_\_\_\_\_\_\_\_\_\_\_\_\_\_\_\_\_\_\_\_\_\_\_\_\_\_\_\_\_\_\_\_\_\_\_\_\_\_\_\_\_\_\_\_\_\_

Make sure that all RF feeds are securely connected to an appropriate antenna. Never activate any RF-capable device that is not connected to an antenna.

# <span id="page-6-0"></span>2.2. Optical radiation hazard

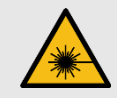

#### **LASER RADIATION**

If any Fluidmesh hardware device is equipped with one or more SFP fiber-optic modules, it is classified as a Class 1 laser product. It may use laser-emitting components and/or very high-intensity light sources.

\_\_\_\_\_\_\_\_\_\_\_\_\_\_\_\_\_\_\_\_\_\_\_\_\_\_\_\_\_\_\_\_\_\_\_\_\_\_\_\_\_\_\_\_\_\_\_\_\_\_\_\_\_\_\_\_\_\_\_\_\_\_\_\_\_\_\_\_\_\_\_\_\_\_\_\_\_\_\_\_\_\_\_\_\_\_\_\_\_\_\_\_\_\_\_\_\_

Do not look directly at the input/output end of the unit's SFP connector, or at the input/output end of any fiber-optic cable. Fiber-optic systems frequently use high-intensity light from laser or LED sources that may cause temporary or permanent blindness.

For additional guidance regarding the safe use of laserbased and LED-based fiber-optic technology, refer to ANSI Z136.2 *(Safe Use of Optical Fiber Communication Systems Utilizing Laser Diode and LED Sources).*

# <span id="page-6-1"></span>2.3. Hot surfaces hazard

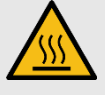

#### **HOT SURFACES**

The outer surfaces of some radio transceiver and gateway unit enclosures may become hot during normal operation. The outer enclosures of such devices are marked with the symbol seen above. During normal operation, do not touch or handle the unit enclosure without personal protective equipment.

# <span id="page-7-0"></span>3. REPORTING MISTAKES

You can help improve this document.

If you find any mistakes, or if you know of a way to improve the procedures that are given, please let us know by E-mailing your suggestions to the following addresses:

\_\_\_\_\_\_\_\_\_\_\_\_\_\_\_\_\_\_\_\_\_\_\_\_\_\_\_\_\_\_\_\_\_\_\_\_\_\_\_\_\_\_\_\_\_\_\_\_\_\_\_\_\_\_\_\_\_\_\_\_\_\_\_\_\_\_\_\_\_\_\_\_\_\_\_\_\_\_\_\_\_\_\_\_\_\_\_\_\_\_\_\_\_\_\_\_\_

- documentation@fluidmesh.com
- support@fluidmesh.com

# <span id="page-8-0"></span>4. INTRODUCTION

This manual explains how to use the Fluidmesh Command-line interface (CLI) as a means to configure and control Fluidmesh hardware devices that are part of a network.

\_\_\_\_\_\_\_\_\_\_\_\_\_\_\_\_\_\_\_\_\_\_\_\_\_\_\_\_\_\_\_\_\_\_\_\_\_\_\_\_\_\_\_\_\_\_\_\_\_\_\_\_\_\_\_\_\_\_\_\_\_\_\_\_\_\_\_\_\_\_\_\_\_\_\_\_\_\_\_\_\_\_\_\_\_\_\_\_\_\_\_\_\_\_\_\_\_

The CLI is intended for use by wireless networking professionals who have been tasked with configuring Fluidmesh gateway units and/or radio transceivers, and/or configuring and maintaining the system using Fluidmesh software.

Throughout this manual, configuration and adjustment settings are given for Fluidmesh device parameters. You must have a thorough understanding of each parameter before attempting to configure or adjust it. Many configuration parameters are interdependent. Misconfiguration or poor adjustment of parameters could degrade the performance of a Fluidmesh device, or make it inoperable.

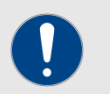

#### **IMPORTANT**

The functions of all device configuration parameters are explained in detail in the *Fluidmesh RACER Configuration Manual*, and in the user manual for your Fluidmesh gateway device or radio transceiver device.

Be sure to read and understand the documents above before attempting to configure your device using the command-line interface.

This manual is applicable only to the following Fluidmesh device firmware versions and their relevant hardware devices:

- 7.6.5 (FM1200 Volo radio transceiver)
- 8.3.5 (FM3200-series and FM4200-series radio transceivers)
- 9.1.4 (FM3500 Endo and FM4500-series radio transceivers)

This manual may contain commands and/or command parameters that are being newly introduced as part of a firmware version described in this manual, or that must be expressed in a way that is different to a previous version of the same command. All sub-sections containing new and/or modified commands are marked with:

#### **NEW**

This manual is not applicable to device firmware versions that are more recent than the firmware versions above. For these firmware versions, refer to the appropriate version of the Fluidmesh Command-line interface user manual.

# <span id="page-8-1"></span>4.1. CLI account types

Users can log onto the CLI using *Administrator* or *View Mode* credentials.

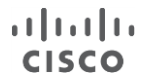

The differences between credential types are shown in the table below.

\_\_\_\_\_\_\_\_\_\_\_\_\_\_\_\_\_\_\_\_\_\_\_\_\_\_\_\_\_\_\_\_\_\_\_\_\_\_\_\_\_\_\_\_\_\_\_\_\_\_\_\_\_\_\_\_\_\_\_\_\_\_\_\_\_\_\_\_\_\_\_\_\_\_\_\_\_\_\_\_\_\_\_\_\_\_\_\_\_\_\_\_\_\_\_\_\_

Account passwords can be changed by an Administrator, using RACER or the offline Configurator interface.

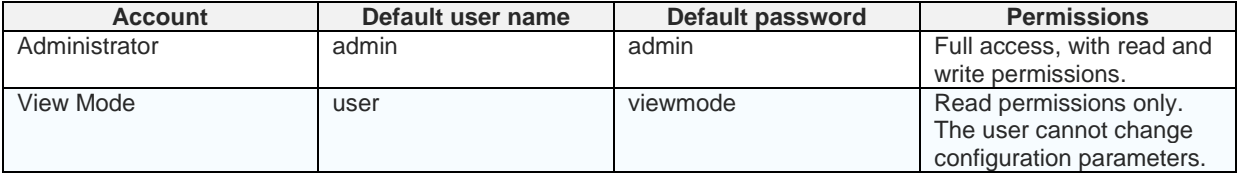

If you are logging onto the device as an administrative user, log on using the following command:

ssh <admin user>@<device IP address>

If you are logging onto the device in View Mode, log on using the following command:

ssh <view mode>@<device IP address>

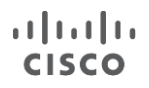

# <span id="page-10-0"></span>5. UNDERSTANDING THE CLI

The Fluidmesh Networks command-line interface (CLI) is used to issue configuration commands to a Fluidmesh device over a Secure Shell (SSH) service. SSH is a cryptographic network protocol that allows secure operation of network services over an unsecured network.

\_\_\_\_\_\_\_\_\_\_\_\_\_\_\_\_\_\_\_\_\_\_\_\_\_\_\_\_\_\_\_\_\_\_\_\_\_\_\_\_\_\_\_\_\_\_\_\_\_\_\_\_\_\_\_\_\_\_\_\_\_\_\_\_\_\_\_\_\_\_\_\_\_\_\_\_\_\_\_\_\_\_\_\_\_\_\_\_\_\_\_\_\_\_\_\_\_

The CLI can be regarded as a 'backup' user interface, giving an alternative method of configuring Fluidmesh radio transceiver and gateway devices.

Like the RACER™ and on-board Configurator interfaces, the CLI allows you to inspect and modify the configuration parameters of the relevant unit.

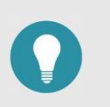

#### **TIP**

The on-board Configurator interface features a limited set of configuration options for most Fluidmesh devices.

To gain access to the full set of configuration options for the relevant Fluidmesh device, use the RACER interface or command-line interface to configure the device.

# <span id="page-11-0"></span>6. USING THE CLI TO CONFIGURE FLUIDMESH DEVICES

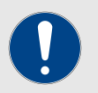

#### **IMPORTANT**

Device configuration parameters can only be changed if you are accessing a device as an Administrator.

If you are accessing a device in View Mode, you can view the device's configuration settings, but cannot change them.

To use the CLI to configure a Fluidmesh device, do the steps below:

\_\_\_\_\_\_\_\_\_\_\_\_\_\_\_\_\_\_\_\_\_\_\_\_\_\_\_\_\_\_\_\_\_\_\_\_\_\_\_\_\_\_\_\_\_\_\_\_\_\_\_\_\_\_\_\_\_\_\_\_\_\_\_\_\_\_\_\_\_\_\_\_\_\_\_\_\_\_\_\_\_\_\_\_\_\_\_\_\_\_\_\_\_\_\_\_\_

- 1. Install an SSH client on the computer that you will use to configure the Fluidmesh device. Recommended SSH clients include SecureCRT (Windows computers) and the built-in SSH terminal (Linux and Mac systems).
- 2. Use the SSH client to log in to the Fluidmesh device as an administrative user, substituting **<device IP address>** with the IP address of the Fluidmesh unit. Do this by entering the following command using the terminal:

```
ssh <admin user>@<device IP address>
```
- 3. Use the SSH client to configure the Fluidmesh device using the appropriate commands as given in this manual. Be sure to use the correct command-line syntax.
- 4. Confirm the configuration changes by entering the following command:

**write**

5. Reboot the unit by entering the following command:

**reboot**

# <span id="page-12-0"></span>7. UNDERSTANDING COMMAND-LINE SYNTAX

\_\_\_\_\_\_\_\_\_\_\_\_\_\_\_\_\_\_\_\_\_\_\_\_\_\_\_\_\_\_\_\_\_\_\_\_\_\_\_\_\_\_\_\_\_\_\_\_\_\_\_\_\_\_\_\_\_\_\_\_\_\_\_\_\_\_\_\_\_\_\_\_\_\_\_\_\_\_\_\_\_\_\_\_\_\_\_\_\_\_\_\_\_\_\_\_\_

The logical structure of the configuration commands given using the CLI is referred to as *syntax*.

The configuration command syntax used by Fluidmesh devices is simple. The command-line syntax can be used to issue one command, or to issue multiple commands within a single command entry, before pressing the **Enter** key.

If multiple commands are made within a single command entry, all commands must be separated by spaces.

For demonstration, here are some typical examples that show ways in which a radio transceiver's Ethernet parameters can be configured.

To enable Ethernet port 1, you would enter the following command:

```
ethernet 1 enabled
```
As another example, you would disable Ethernet port 2 by entering the following command:

```
ethernet 2 disabled
```
To configure the data transfer speed and duplex mode for a specific Ethernet port, you would make the needed choices based on:

- The specifications given in the network design document, and
- The characteristics of the Fluidmesh device.

As a typical example, an FM3500 Endo radio transceiver has the following features:

- Two RJ-45 Ethernet ports, numbered *1* and *2*.
- A choice of three Ethernet port speeds (10, 100 and 1 000 Mbps).
- A choice of two duplex modes (*half* and *full*).

Based on this information, if you wanted to set Ethernet port 2 of the FM3500 Endo to transmit and receive data at 100 Mbps in full duplex mode, you would enter the following command:

**ethernet 2 100 full**

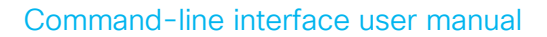

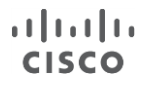

# <span id="page-13-0"></span>8. CLI COMMANDS

# 8.1. Help content

<span id="page-13-1"></span>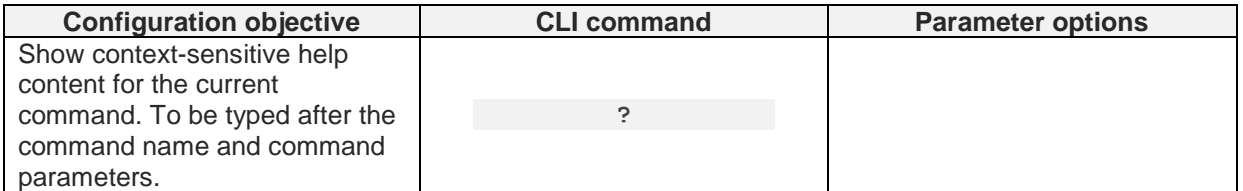

\_\_\_\_\_\_\_\_\_\_\_\_\_\_\_\_\_\_\_\_\_\_\_\_\_\_\_\_\_\_\_\_\_\_\_\_\_\_\_\_\_\_\_\_\_\_\_\_\_\_\_\_\_\_\_\_\_\_\_\_\_\_\_\_\_\_\_\_\_\_\_\_\_\_\_\_\_\_\_\_\_\_\_\_\_\_\_\_\_\_\_\_\_\_\_\_\_

### 8.2. Manage the device status logs

<span id="page-13-2"></span>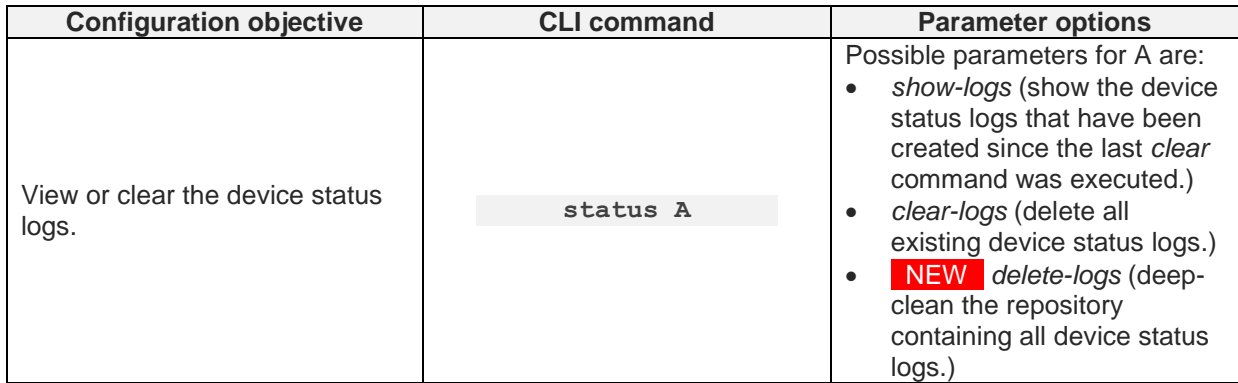

### 8.3. View the current network uptime duration

<span id="page-13-3"></span>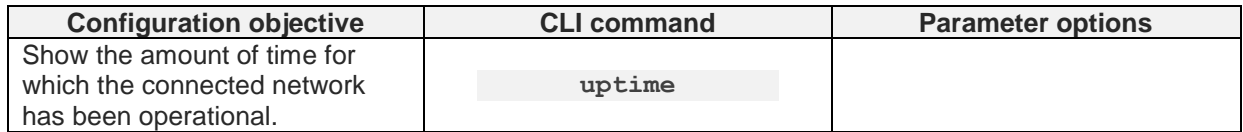

# 8.4. View the device configuration that is currently running

<span id="page-13-4"></span>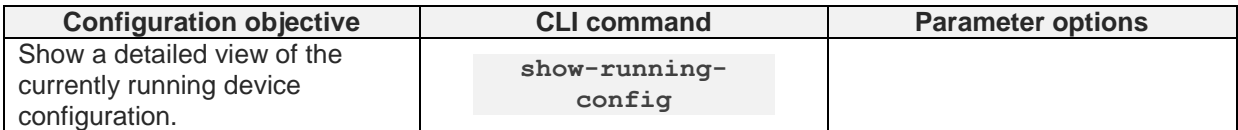

### <span id="page-13-5"></span>8.5. Viewing and setting the device name

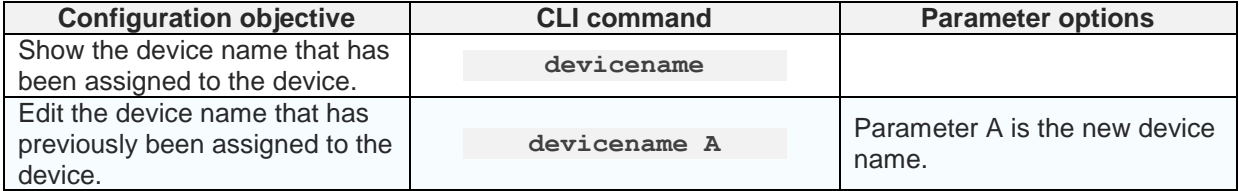

# <span id="page-13-6"></span>8.6. Running an installed *iperf* server or client

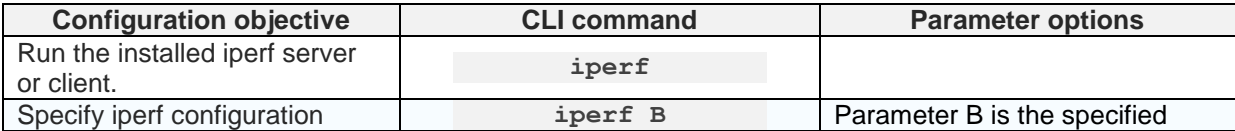

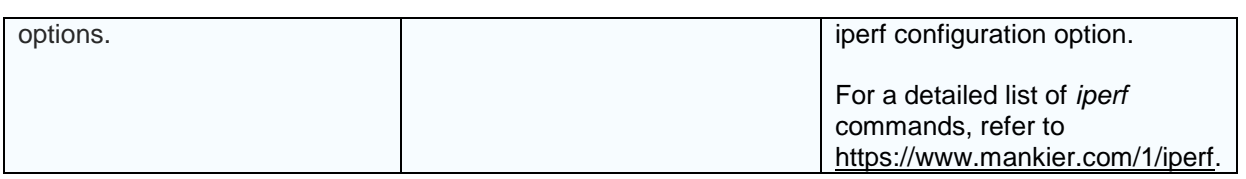

# 8.7. Connecting to a remote host using SSH

<span id="page-14-0"></span>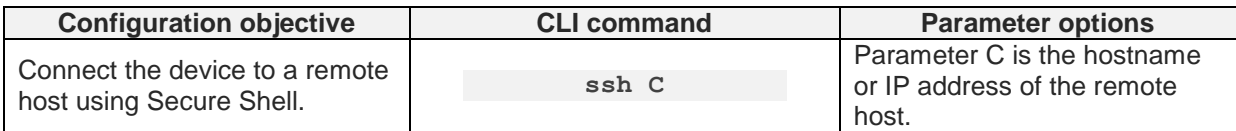

# 8.8. Pinging the configured device

<span id="page-14-1"></span>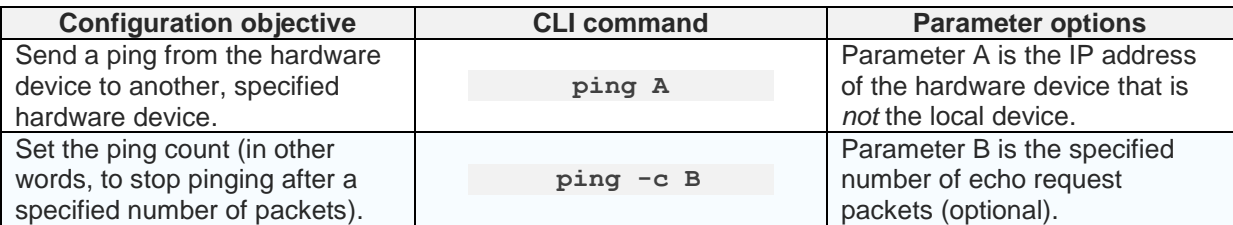

# 8.9. Tracing the route from the device to its connected host

<span id="page-14-2"></span>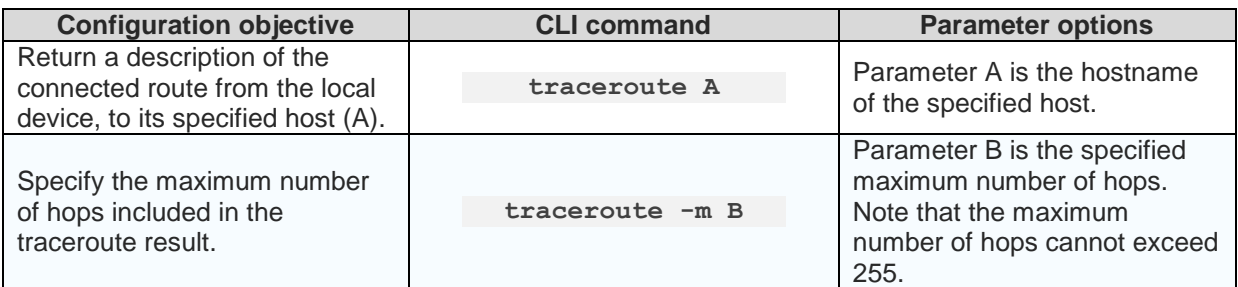

# <span id="page-14-3"></span>8.10. Wireless interface

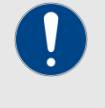

#### **IMPORTANT**

If commands and values from this section are entered, they are validated in accordance with the installed software plugins and the regulatory mode to which the device has been set.

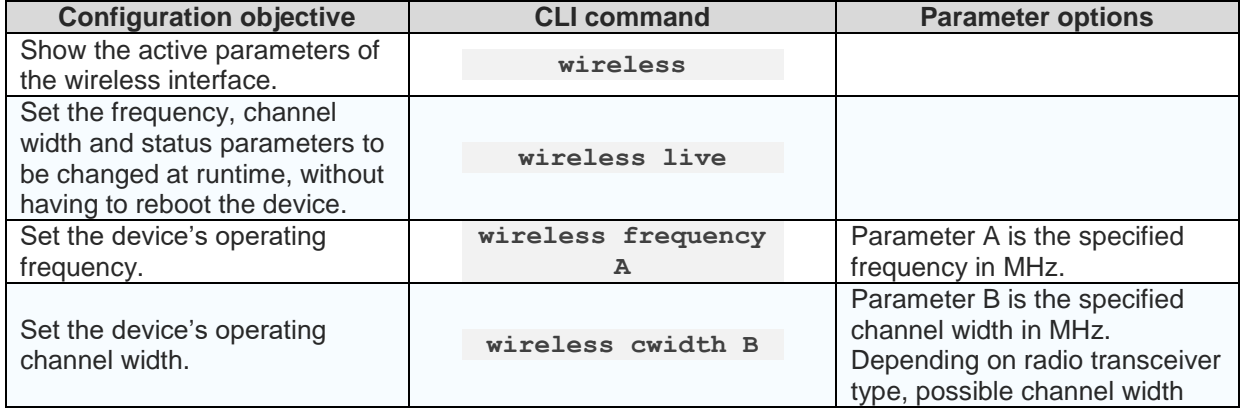

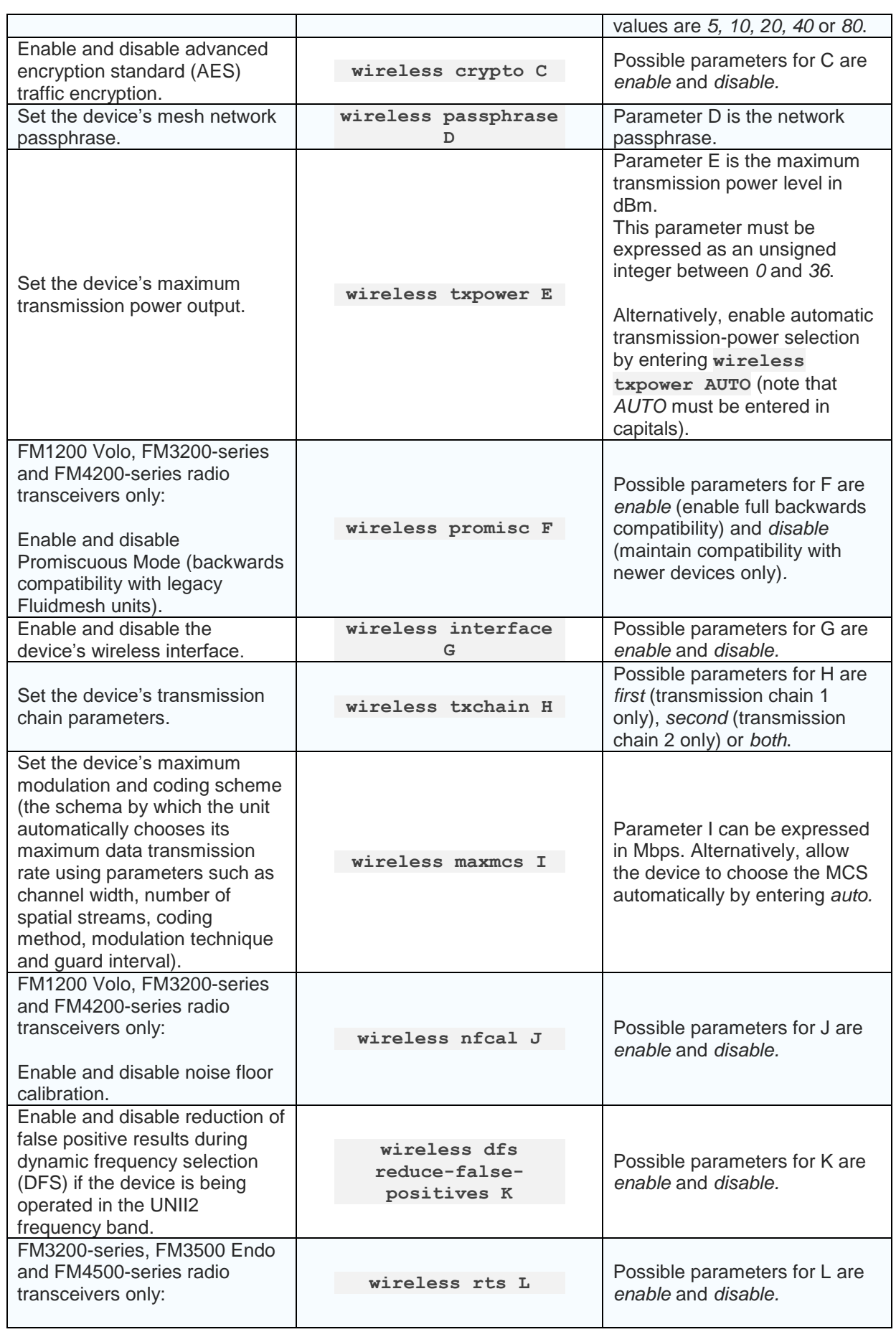

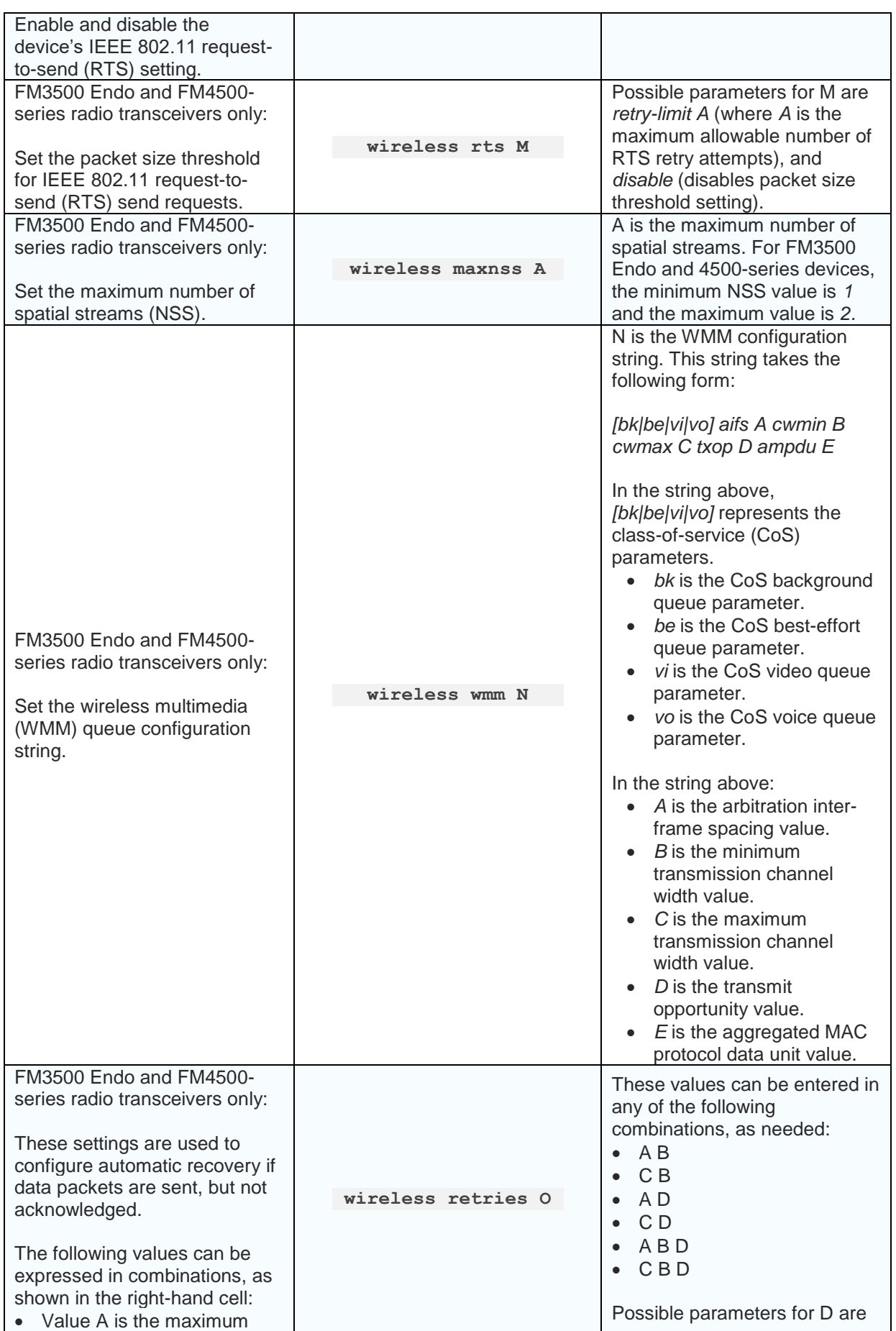

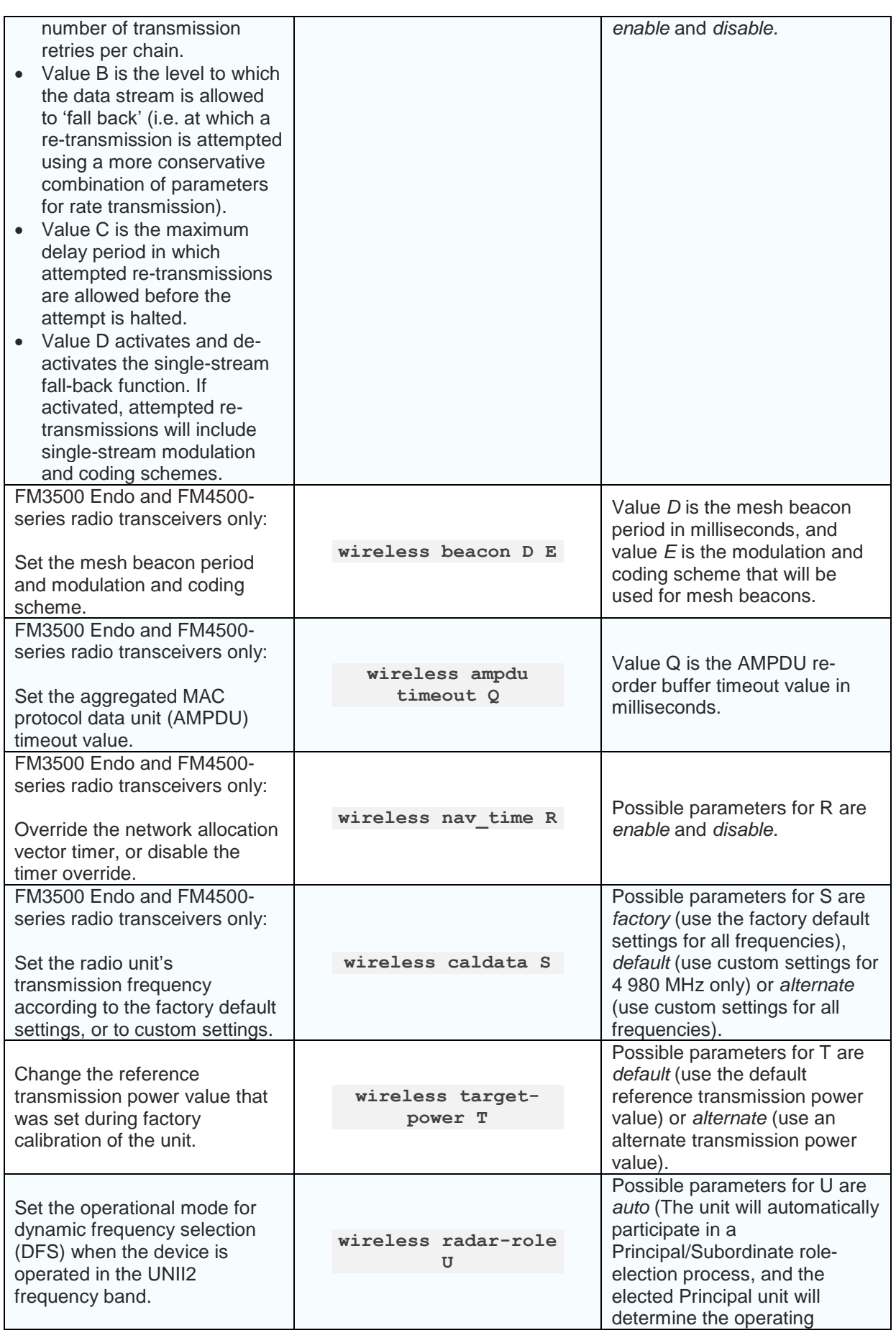

![](_page_18_Picture_1.jpeg)

![](_page_18_Picture_281.jpeg)

![](_page_18_Picture_3.jpeg)

#### **IMPORTANT**

If a Fluidmesh radio device is operated in the UNII2 frequency band, and the *wireless radar-role* is set as *master*, the device will continuously monitor the chosen operating frequency for known radar patterns.

If the network detects a known radar pattern, the elected Principal (i.e. master) radio device coordinates a distributed frequency-switching procedure with all Subordinate (i.e. slave) radio units, allowing the network to continue operating on an alternate frequency without interruption.

![](_page_18_Picture_282.jpeg)

# <span id="page-18-0"></span>8.11. FluidMax settings

![](_page_18_Picture_283.jpeg)

![](_page_19_Picture_364.jpeg)

# <span id="page-19-0"></span>8.12. IP address parameters

![](_page_19_Picture_365.jpeg)

# <span id="page-20-0"></span>8.13. Administrative user password

![](_page_20_Picture_3.jpeg)

#### **IMPORTANT**

Before changing the administrative user password, make sure that the password is known to all personnel who will use it.

If an administrative user password has been set, the system cannot recall it or display it for reference.

![](_page_20_Picture_280.jpeg)

\_\_\_\_\_\_\_\_\_\_\_\_\_\_\_\_\_\_\_\_\_\_\_\_\_\_\_\_\_\_\_\_\_\_\_\_\_\_\_\_\_\_\_\_\_\_\_\_\_\_\_\_\_\_\_\_\_\_\_\_\_\_\_\_\_\_\_\_\_\_\_\_\_\_\_\_\_\_\_\_\_\_\_\_\_\_\_\_\_\_\_\_\_\_\_\_\_

# <span id="page-20-1"></span>8.14. View Mode user password

![](_page_20_Picture_9.jpeg)

#### **IMPORTANT**

Before changing the View Mode user password, make sure that the password is known to all personnel who will use it.

When a password has been entered, the system cannot recall it or display it for reference.

![](_page_20_Picture_281.jpeg)

### 8.15. Ethernet port parameters

<span id="page-20-2"></span>![](_page_20_Picture_282.jpeg)

![](_page_21_Picture_1.jpeg)

![](_page_21_Picture_356.jpeg)

# 8.16. SFP (XCO) and Ethernet port parameters

<span id="page-21-0"></span>![](_page_21_Picture_357.jpeg)

# <span id="page-21-1"></span>8.17. Mesh routing table parameters

![](_page_21_Picture_358.jpeg)

![](_page_22_Picture_343.jpeg)

# <span id="page-22-0"></span>8.18. MPLS parameters

![](_page_22_Picture_344.jpeg)

![](_page_23_Picture_321.jpeg)

# 8.19. Address Resolution Protocol settings

<span id="page-23-0"></span>![](_page_23_Picture_322.jpeg)

# 8.20. Prodigy and Operating Mode settings

<span id="page-23-1"></span>![](_page_23_Picture_323.jpeg)

![](_page_24_Picture_280.jpeg)

# <span id="page-24-0"></span>8.21. Hardware Reset button

![](_page_24_Picture_281.jpeg)

# 8.22. Telnet functionality

<span id="page-24-1"></span>![](_page_24_Picture_282.jpeg)

# <span id="page-24-2"></span>8.23. Committing configuration settings to memory

![](_page_24_Picture_8.jpeg)

#### **IMPORTANT**

After the **write** command is entered, you must re-boot the device for the current configuration to take effect.

![](_page_24_Picture_283.jpeg)

### 8.1. Rebooting the device

<span id="page-24-3"></span>![](_page_24_Picture_284.jpeg)

# <span id="page-24-4"></span>8.2. Discarding configuration changes made during the current session

![](_page_24_Picture_285.jpeg)

<span id="page-25-0"></span>![](_page_25_Picture_260.jpeg)

# 8.3. Resetting the unit to factory default condition

![](_page_25_Picture_261.jpeg)

# 8.4. Showing command-line history for the current session

<span id="page-25-1"></span>![](_page_25_Picture_262.jpeg)

# 8.5. Showing installed plug-in licenses

<span id="page-25-2"></span>![](_page_25_Picture_263.jpeg)

### 8.6. Showing the device model and firmware revision number

<span id="page-25-3"></span>![](_page_25_Picture_264.jpeg)

# 8.7. Showing the device mesh ID number

<span id="page-25-4"></span>![](_page_25_Picture_265.jpeg)

### 8.8. Fluidity settings

<span id="page-25-5"></span>![](_page_25_Picture_266.jpeg)

![](_page_26_Picture_184.jpeg)

![](_page_27_Picture_2.jpeg)

#### **TIP**

Fluidity backhaul check settings and Mesh-end connection check settings can be used in combination.

\_\_\_\_\_\_\_\_\_\_\_\_\_\_\_\_\_\_\_\_\_\_\_\_\_\_\_\_\_\_\_\_\_\_\_\_\_\_\_\_\_\_\_\_\_\_\_\_\_\_\_\_\_\_\_\_\_\_\_\_\_\_\_\_\_\_\_\_\_\_\_\_\_\_\_\_\_\_\_\_\_\_\_\_\_\_\_\_\_\_\_\_\_\_\_\_\_

Typical combinations include:

**fluidity backhaul-check mecheck relay-switch**

The command above enables mesh-end backhaul check mode, and switches the unit to *Infrastructure wireless relay* mode if the mesh end is unreachable.

> **fluidity backhaul-check mecheck handoff-inhibition**

The command above enables mesh-end backhaul check mode, and inhibits traffic handoff if the local mesh-end is unreachable.

> **fluidity backhaul-check mecheck disabled**

The command above disables mesh-end backhaul check mode.

![](_page_27_Picture_309.jpeg)

![](_page_28_Picture_303.jpeg)

![](_page_29_Picture_276.jpeg)

![](_page_30_Picture_357.jpeg)

![](_page_31_Picture_378.jpeg)

![](_page_32_Picture_243.jpeg)

![](_page_32_Picture_244.jpeg)

![](_page_33_Picture_303.jpeg)

# 8.9. Spanning tree settings

<span id="page-34-0"></span>![](_page_34_Picture_350.jpeg)

\_\_\_\_\_\_\_\_\_\_\_\_\_\_\_\_\_\_\_\_\_\_\_\_\_\_\_\_\_\_\_\_\_\_\_\_\_\_\_\_\_\_\_\_\_\_\_\_\_\_\_\_\_\_\_\_\_\_\_\_\_\_\_\_\_\_\_\_\_\_\_\_\_\_\_\_\_\_\_\_\_\_\_\_\_\_\_\_\_\_\_\_\_\_\_\_\_

# 8.10. Intra-car settings

<span id="page-34-1"></span>![](_page_34_Picture_351.jpeg)

# 8.11. Enabling transmission of oversized MPLS packets

<span id="page-34-2"></span>![](_page_34_Picture_352.jpeg)

![](_page_35_Picture_1.jpeg)

![](_page_35_Picture_258.jpeg)

### <span id="page-35-0"></span>8.12. Show an engineering statistics summary

![](_page_35_Picture_4.jpeg)

#### **NOTE**

The commands in this section can be used to produce statistics for a wireless transceiver if the transceiver is in *Mesh Point* mode or *Mesh End* mode. Statistics will not be produced if the transceiver is in *Bridge* mode.

![](_page_35_Picture_259.jpeg)

# <span id="page-35-1"></span>8.13. Quality of Service settings

![](_page_35_Picture_9.jpeg)

#### **IMPORTANT**

If you are not familiar with Quality of Service (QoS), Class of Service (CoS) and their management principles, refer to the *Fluidmesh QoS Specification* document for detailed information.

![](_page_35_Picture_260.jpeg)

 $\frac{1}{2} \left[ \left[ \begin{array}{c} 1 \\ 1 \end{array} \right] \left[ \begin{array}{c} 1 \\ 1 \end{array} \right] \left[ \begin{array}{c} 1 \\ 1 \end{array} \right]$ **CISCO** 

# <span id="page-36-0"></span>8.14. Remote authentication dial-in user service (RADIUS) settings

\_\_\_\_\_\_\_\_\_\_\_\_\_\_\_\_\_\_\_\_\_\_\_\_\_\_\_\_\_\_\_\_\_\_\_\_\_\_\_\_\_\_\_\_\_\_\_\_\_\_\_\_\_\_\_\_\_\_\_\_\_\_\_\_\_\_\_\_\_\_\_\_\_\_\_\_\_\_\_\_\_\_\_\_\_\_\_\_\_\_\_\_\_\_\_\_\_

![](_page_36_Picture_311.jpeg)

![](_page_37_Picture_359.jpeg)

# 8.15. Network Time Protocol settings

<span id="page-37-0"></span>![](_page_37_Picture_360.jpeg)

# <span id="page-38-0"></span>8.16. Virtual LAN settings

![](_page_38_Picture_3.jpeg)

#### **IMPORTANT**

If you are unfamiliar with virtual LAN (VLAN) networks and their management principles, refer to the *Fluidmesh VLAN specification* document for detailed information.

![](_page_38_Picture_283.jpeg)

\_\_\_\_\_\_\_\_\_\_\_\_\_\_\_\_\_\_\_\_\_\_\_\_\_\_\_\_\_\_\_\_\_\_\_\_\_\_\_\_\_\_\_\_\_\_\_\_\_\_\_\_\_\_\_\_\_\_\_\_\_\_\_\_\_\_\_\_\_\_\_\_\_\_\_\_\_\_\_\_\_\_\_\_\_\_\_\_\_\_\_\_\_\_\_\_\_

# <span id="page-38-1"></span>8.17. Global Positioning System settings

![](_page_38_Picture_8.jpeg)

#### **IMPORTANT**

These settings are only valid for FM3200 Mobi+GPS and FM4200 Mobi+GPS radio transceivers.

![](_page_38_Picture_284.jpeg)

### 8.18. Layer 2 Transfer Protocol settings

<span id="page-38-2"></span>![](_page_38_Picture_285.jpeg)

![](_page_39_Picture_1.jpeg)

![](_page_39_Picture_364.jpeg)

# <span id="page-39-0"></span>8.19. Simple Network Management Protocol settings

![](_page_39_Picture_365.jpeg)

![](_page_40_Picture_314.jpeg)

# <span id="page-40-0"></span>8.20. Transport Layer Security settings

![](_page_40_Picture_4.jpeg)

# **NOTE**

Fluidmesh hardware devices feature support for all versions of transport-layer security (TLS).

![](_page_40_Picture_315.jpeg)

# <span id="page-40-1"></span>8.21. Device cloud-management settings

![](_page_40_Picture_9.jpeg)

#### **NOTE**

For instructions on how to configure your Fluidmesh device using the cloud-based RACER portal, refer to the *Fluidmesh RACER configuration manual.*

![](_page_40_Picture_316.jpeg)

# <span id="page-41-0"></span>8.22. MONITOR settings

![](_page_41_Picture_3.jpeg)

#### **NOTE**

For instructions on how to do operational monitoring and gather statistics from your Fluidmesh device using the MONITOR application, refer to the *Fluidmesh Radio Monitoring Dashboard Configuration Manual.*

![](_page_41_Picture_306.jpeg)

\_\_\_\_\_\_\_\_\_\_\_\_\_\_\_\_\_\_\_\_\_\_\_\_\_\_\_\_\_\_\_\_\_\_\_\_\_\_\_\_\_\_\_\_\_\_\_\_\_\_\_\_\_\_\_\_\_\_\_\_\_\_\_\_\_\_\_\_\_\_\_\_\_\_\_\_\_\_\_\_\_\_\_\_\_\_\_\_\_\_\_\_\_\_\_\_\_

### 8.23. PROFINET settings

<span id="page-41-1"></span>![](_page_41_Picture_307.jpeg)

### 8.24. QNET settings

<span id="page-41-2"></span>![](_page_41_Picture_308.jpeg)

#### 8.25. CANBUS settings

<span id="page-41-3"></span>![](_page_41_Picture_309.jpeg)

### 8.26. Link Layer Discovery Protocol settings

<span id="page-41-4"></span>![](_page_41_Picture_310.jpeg)

### <span id="page-41-5"></span>8.27. Device firmware upgrade settings

These settings allow you to upgrade the firmware of the connected Fluidmesh device using trivial file transfer protocol (TFTP).

![](_page_42_Picture_1.jpeg)

![](_page_42_Picture_225.jpeg)

# <span id="page-42-0"></span>8.28. Remote tech-support setting

![](_page_42_Picture_4.jpeg)

#### **CAUTION**

Improper use of this setting may cause a security weakness.

It is strongly recommended that this setting is only enabled if requested by Fluidmesh Technical Support, and disabled immediately after use.

![](_page_42_Picture_226.jpeg)

### 8.29. Exit the command-line interface console

<span id="page-42-1"></span>![](_page_42_Picture_227.jpeg)

![](_page_43_Picture_1.jpeg)

# <span id="page-43-0"></span>9. APPENDIX 1: CLI COMMAND RESULTS

\_\_\_\_\_\_\_\_\_\_\_\_\_\_\_\_\_\_\_\_\_\_\_\_\_\_\_\_\_\_\_\_\_\_\_\_\_\_\_\_\_\_\_\_\_\_\_\_\_\_\_\_\_\_\_\_\_\_\_\_\_\_\_\_\_\_\_\_\_\_\_\_\_\_\_\_\_\_\_\_\_\_\_\_\_\_\_\_\_\_\_\_\_\_\_\_\_

This section describes how to understand and interpret the feedback given by the Fluidmesh command-line interface (CLI) under specific circumstances.

### <span id="page-43-1"></span>9.1. Interpreting *# eng-stats* output

The table below shows the CLI output for *# eng-stats*.

![](_page_43_Picture_521.jpeg)

The results shown in the table above are interpreted as follows:

![](_page_43_Picture_522.jpeg)

The section above shows the real-time transmission and receiving rates of the wireless and LAN interfaces.

Fluidity role: master vehicle id 142186476

The section above shows the role of the Fluidmesh device being interrogated. This example is a Principal vehicle unit, with unit ID number 142186476.

![](_page_43_Picture_523.jpeg)

\_\_\_\_\_\_\_\_\_\_\_\_\_\_\_\_\_\_\_\_\_\_\_\_\_\_\_\_\_\_\_\_\_\_\_\_\_\_\_\_\_\_\_\_\_\_\_\_\_\_\_\_\_\_\_\_\_\_\_\_\_\_\_\_\_\_\_\_\_\_\_\_\_\_

In the section above:

 Radio unit 5.0.147.3 (first row) currently has access to radio coverage from two APs (which are also Fluidmesh radio units).

![](_page_44_Picture_1.jpeg)

 The first line shows the access point (AP) to which the device being interrogated is currently connected AP.

\_\_\_\_\_\_\_\_\_\_\_\_\_\_\_\_\_\_\_\_\_\_\_\_\_\_\_\_\_\_\_\_\_\_\_\_\_\_\_\_\_\_\_\_\_\_\_\_\_\_\_\_\_\_\_\_\_\_\_\_\_\_\_\_\_\_\_\_\_\_\_\_\_\_\_\_\_\_\_\_\_\_\_\_\_\_\_\_\_\_\_\_\_\_\_\_\_

- The second and third lines show other available APs and the status of those APs.
- The information in the *time 1* cell shows that a time of 1ms was taken to create the new MPLS tunnel.
- The information in the *acq 0* cell shows a connection acquisition time of 0ms. In other words, the vehicle radio took 0ms to connect to the wireless infrastructure radio from outside the coverage zone.
- The information in the *handoff* cell shows a timestamp at which the handoff occurred of 1486754405.001680979.
- The information in the *updated* cell shows the timestamp at which the last control packet was received from the connected AP.

*WLAN Rx:*

![](_page_44_Picture_311.jpeg)

![](_page_44_Picture_312.jpeg)

The tables above show the physical status of the wireless TX (transmission) connection and RX (reception) connection:

- *rate* shows the data transfer rate in Mbps.
- *SNR* shows the signal-to-noise ratio.
- *RSSI* shows the received signal strength in decibel-milliwatts.
- *LER* shows the link error rate.
- PER shows the packet error rate.

![](_page_44_Picture_313.jpeg)

The table above shows the role of the radio unit's Ethernet ports:

- If a *Down* result is shown, the port is not connected.
- If a *mesh* result is shown, the port allows only MPLS packets*.*

\_\_\_\_\_\_\_\_\_\_\_\_\_\_\_\_\_\_\_\_\_\_\_\_\_\_\_\_\_\_\_\_\_\_\_\_\_\_\_\_\_\_\_\_\_\_\_\_\_\_\_\_\_\_\_\_\_\_\_\_\_\_\_\_\_\_\_\_\_\_\_\_\_\_

 If an *ingress/egress mesh* result is shown, the port allows all types of data packets*.*

# <span id="page-45-0"></span>9.2. Interpreting *# mpls* output

![](_page_45_Picture_3.jpeg)

#### **NOTE**

The table heading will be *layer 2* if the radio unit is operating in MPLS layer 2 (single subnet).

\_\_\_\_\_\_\_\_\_\_\_\_\_\_\_\_\_\_\_\_\_\_\_\_\_\_\_\_\_\_\_\_\_\_\_\_\_\_\_\_\_\_\_\_\_\_\_\_\_\_\_\_\_\_\_\_\_\_\_\_\_\_\_\_\_\_\_\_\_\_\_\_\_\_\_\_\_\_\_\_\_\_\_\_\_\_\_\_\_\_\_\_\_\_\_\_\_

The table heading will be *layer 3* if the radio unit is operating in MPLS layer 3 (routed subnets).

![](_page_45_Picture_343.jpeg)

The table above shows the CLI output for *# mpls* with the radio unit in layer 2 operating mode:

- The *local\_gw* cell contains the Fluidmesh Mesh ID number of the primary Mesh End unit with the lowest Mesh ID of all Mesh-end units connected to the network.
- The *global gw* cell contains the DNS address of the global gateway. Note that this cell is only applicable if the unit is configured for MPLS layer 3.
- The *mobility* cell will read *true* if the unit is set as a mobile unit, and *false* if it set as a wayside unit.
- The *vehicle\_id* cell contains the current vehicle ID hash number.
- The *v2v* handoff cell will read 0 if vehicle-to-vehicle handoff is not enabled, and *1* if it is enabled.
- The *v2v\_pws* cell will read *true* if vehicle-to-vehicle pseudo-wires are enabled (through the wireless backbone), and will read *false* if pseudo-wires are not enabled.
- The *static\_pws* cell contains information regarding manuallyconfigured pseudo-wires.
- The *lsps2* cell contains information regarding pseudo-wires that have been established between the local unit and other radio units that are part of the network:
	- o The example above shows that pseudo-wires have been established between the local unit (mesh ID *5.0.41.57*) and units *5.0.88.123* and *5.0.147.3.*
	- o The *ftn* cell contains the forwarding table entry index.

- o The *ilm* cell contains the incoming label mapping entry index.
- o The *pim* cell contains the flag indicating the status of the pseudowire. *m* stands for *mobile*, and – stands for *infrastructure.*
- o The cells containing Mesh ID numbers bounded by *{ }* indicate the relevant pseudo-wire path.

# <span id="page-46-0"></span>9.3. Interpreting *# mpls vbr show* output

The table below shows the CLI output for *# mpls vbr show*.

![](_page_46_Picture_116.jpeg)

\_\_\_\_\_\_\_\_\_\_\_\_\_\_\_\_\_\_\_\_\_\_\_\_\_\_\_\_\_\_\_\_\_\_\_\_\_\_\_\_\_\_\_\_\_\_\_\_\_\_\_\_\_\_\_\_\_\_\_\_\_\_\_\_\_\_\_\_\_\_\_\_\_\_

\_\_\_\_\_\_\_\_\_\_\_\_\_\_\_\_\_\_\_\_\_\_\_\_\_\_\_\_\_\_\_\_\_\_\_\_\_\_\_\_\_\_\_\_\_\_\_\_\_\_\_\_\_\_\_\_\_\_\_\_\_\_\_\_\_\_\_\_\_\_\_\_\_\_\_\_\_\_\_\_\_\_\_\_\_\_\_\_\_\_\_\_\_\_\_\_\_

The virtual bridge shows the REMOTE devices behind each remote radio, as seen through ARP requests.

# <span id="page-47-0"></span>10. NOTICES AND COPYRIGHT

![](_page_47_Picture_3.jpeg)

#### **WARNING**

Installation of Fluidmesh hardware devices and their supporting infrastructure must be done by suitably qualified personnel only. In some countries, installation by a certified electrician may be required.

Fluidmesh hardware installations must comply with all applicable local legislation.

\_\_\_\_\_\_\_\_\_\_\_\_\_\_\_\_\_\_\_\_\_\_\_\_\_\_\_\_\_\_\_\_\_\_\_\_\_\_\_\_\_\_\_\_\_\_\_\_\_\_\_\_\_\_\_\_\_\_\_\_\_\_\_\_\_\_\_\_\_\_\_\_\_\_\_\_\_\_\_\_\_\_\_\_\_\_\_\_\_\_\_\_\_\_\_\_\_

![](_page_47_Picture_7.jpeg)

#### **WARNING**

To avoid danger from non-ionizing radiation and/or electric shock and/or high-intensity laser or LED light sources, be sure to install the unit only in a location with restricted access.

![](_page_47_Picture_10.jpeg)

#### **WARNING**

To avoid danger from electric shock, do not expose the unit to water or high humidity if the unit is powered ON, or if any access covers have been removed from the unit enclosure. Do not place liquid-filled objects on or above the unit.

#### **NOTICE TO THE USER**

Copyright © Fluidmesh Networks LLC. All rights reserved. This manual and the software described herein shall not, in whole or in part, be reproduced, translated or reduced to any machine-readable form without the prior written consent of Fluidmesh Networks LLC.

Fluidmesh Networks LLC provides no warranty with regard to this manual, software or other information contained herein, and hereby expressly disclaims any implied warranties of merchantability or fitness for any particular purpose with regard to this manual, the software or such other information. In no event shall Fluidmesh Networks LLC be held liable for any incidental, consequential or special damages, whether based on tort, contract or otherwise, arising out of or in connection with this manual, the software or other information contained herein, or use thereof.

Fluidmesh Networks LLC, reserves the right to make any modification to this manual or the information contained herein at any time, without notice. The software described herein may also be governed by the terms of a separate end-user license agreement.

Fluidmesh is a registered trademark of Fluidmesh Networks LLC.

MeshWizard, EasyMesh, FMQuadro, FluidThrottle, VOLO, Fluidity, Virtual Gig, ENDO and MOBI are trademarks of Fluidmesh Networks LLC. Microsoft, Windows, Internet Explorer and Microsoft Edge are registered trademarks of the Microsoft Corporation in the United States and/or other countries.

\_\_\_\_\_\_\_\_\_\_\_\_\_\_\_\_\_\_\_\_\_\_\_\_\_\_\_\_\_\_\_\_\_\_\_\_\_\_\_\_\_\_\_\_\_\_\_\_\_\_\_\_\_\_\_\_\_\_\_\_\_\_\_\_\_\_\_\_\_\_\_\_\_\_

Ethernet is a registered trademark of the Xerox Corporation.

![](_page_48_Picture_1.jpeg)

Adobe and Flash Player are registered trademarks of Adobe Systems Incorporated in the United States and/or other countries.

\_\_\_\_\_\_\_\_\_\_\_\_\_\_\_\_\_\_\_\_\_\_\_\_\_\_\_\_\_\_\_\_\_\_\_\_\_\_\_\_\_\_\_\_\_\_\_\_\_\_\_\_\_\_\_\_\_\_\_\_\_\_\_\_\_\_\_\_\_\_\_\_\_\_\_\_\_\_\_\_\_\_\_\_\_\_\_\_\_\_\_\_\_\_\_\_\_

All other brands and product names that appear in this document are trademarks or registered trademarks of their respective owners.

# <span id="page-49-0"></span>11. FLUIDMESH END-USER LICENSE AGREEMENT

\_\_\_\_\_\_\_\_\_\_\_\_\_\_\_\_\_\_\_\_\_\_\_\_\_\_\_\_\_\_\_\_\_\_\_\_\_\_\_\_\_\_\_\_\_\_\_\_\_\_\_\_\_\_\_\_\_\_\_\_\_\_\_\_\_\_\_\_\_\_\_\_\_\_\_\_\_\_\_\_\_\_\_\_\_\_\_\_\_\_\_\_\_\_\_\_\_

### <span id="page-49-1"></span>11.1. Preamble

This License Agreement strictly prohibits you from using the Fluidmesh Firmware on any device other than a Fluidmesh Device. You are also prohibited from removing or modifying any Fluidmesh copyright notice, trademark or user interface of the Fluidmesh Firmware or any Fluidmesh Device.

The Fluidmesh Firmware is copyright-protected material under United States and international copyright and other applicable laws. Unauthorized copying, use or modification of any part of this firmware, or violation of the terms of this Agreement, will be prosecuted to the maximum extent allowable under law.

#### <span id="page-49-2"></span>11.2. Notice

This is an agreement between you and Fluidmesh Networks LLC (hereafter known as 'Fluidmesh').

You must read and agree to the terms of this firmware license agreement (hereafter known as the 'agreement') before any Fluidmesh firmware can be downloaded, installed or used. By clicking the 'Accept' button on any Fluidmesh firmware download webpage, or by downloading, installing or using Fluidmesh firmware and/or by using any Fluidmesh device running Fluidmesh firmware, you are agreeing to be bound by the terms and conditions of this agreement. If you do not agree with the terms and conditions of this agreement, then you should not download, install or use any Fluidmesh firmware, and you agree to forego any implied or stated rights to download, install or use Fluidmesh firmware.

#### <span id="page-49-3"></span>11.3. Definitions

For the purpose of this Agreement, the following terms shall have the following meanings:

'Open Source Software' means any software or software component, module or package that contains, or is derived in any manner (in whole or in part) from, any software that is distributed as free software, open source software or similar licensing or distribution models, including, without limitation, software licensed or distributed under any of the following licenses or distribution models, or licenses or distribution models similar to any of the following: (a) GNU's General Public License (GPL) or Lesser/Library GPL (LGPL); (b) the Artistic License (e.g., PERL); (c) the Mozilla Public License; (d) the BSD License; and (e) the Apache License; 'Fluidmesh Device' means a Fluidmesh networking device that you purchase or otherwise rightfully acquire; 'Fluidmesh Firmware' means the firmware in object code form made

\_\_\_\_\_\_\_\_\_\_\_\_\_\_\_\_\_\_\_\_\_\_\_\_\_\_\_\_\_\_\_\_\_\_\_\_\_\_\_\_\_\_\_\_\_\_\_\_\_\_\_\_\_\_\_\_\_\_\_\_\_\_\_\_\_\_\_\_\_\_\_\_\_\_

available by Fluidmesh for Fluidmesh Devices; and

![](_page_50_Picture_1.jpeg)

'You' and 'Your' mean the company, entity or individual who owns or otherwise rightfully acquires the Fluidmesh Device into which the Fluidmesh Firmware will be incorporated.

\_\_\_\_\_\_\_\_\_\_\_\_\_\_\_\_\_\_\_\_\_\_\_\_\_\_\_\_\_\_\_\_\_\_\_\_\_\_\_\_\_\_\_\_\_\_\_\_\_\_\_\_\_\_\_\_\_\_\_\_\_\_\_\_\_\_\_\_\_\_\_\_\_\_\_\_\_\_\_\_\_\_\_\_\_\_\_\_\_\_\_\_\_\_\_\_\_

#### <span id="page-50-0"></span>11.4. License grant

Fluidmesh grants you a non-exclusive, non-transferable license to use a copy of the Fluidmesh Firmware and accompanying documentation and any updates or upgrades thereto provided by Fluidmesh according to the terms set forth below. You are authorized by this license to use the Fluidmesh Firmware in object code form only and solely in conjunction with applicable and permitted Fluidmesh-branded products and/or services and in accordance with the applicable documentation. You are granted a limited and non-exclusive license (without the right to sublicense)

to use the software solely for the Fluidmesh Devices that you own and control, and solely for use in conjunction with the Fluidmesh Firmware.

#### <span id="page-50-1"></span>11.5. Uses and restrictions on use

#### You may:

(a) download and use Fluidmesh Firmware for use in Fluidmesh Devices, and make copies of the Fluidmesh Firmware as reasonably necessary for such use, provided that you reproduce, unaltered, all proprietary notices that exist on or in the copies.

You may not, and shall not permit others to:

(a) use the Fluidmesh Firmware on any devices or products that are not owned by you or your business organization;

(b) use the Fluidmesh Firmware on any non-Fluidmesh Devices;

(c) copy the Fluidmesh Firmware (except as expressly permitted above), or copy the accompanying documentation;

(d) modify, translate, reverse engineer, decompile, disassemble or otherwise attempt (i) to defeat, avoid, bypass, remove, deactivate, or otherwise circumvent any software protection mechanisms in the Fluidmesh Firmware, including without limitation any such mechanism used to restrict or control the functionality of the Fluidmesh Firmware, or (ii) to derive the source code or the underlying ideas, algorithms, structure or organization from the Fluidmesh Firmware (except that the foregoing limitation does not apply to the extent that such activities may not be prohibited under applicable law); or

(e) distribute, rent, transfer or grant any rights in the Fluidmesh Firmware or modifications thereof or accompanying documentation in any form to any person without the prior written consent of Fluidmesh. (f) remove any Fluidmesh copyright notice or Fluidmesh branding from the Fluidmesh Firmware or modify any user interface of the Fluidmesh Firmware or Fluidmesh Device.

Fluidmesh Devices must be properly installed and they are sold for installation by a professional installer only. Fluidmesh Devices must be installed by a professional installer of wireless networking products

certified by Fluidmesh and they are not designed for installation by the general public. It is your responsibility to follow local country regulation including operation within legal frequency channels, output power, and Dynamic Frequency Selection (DFS) requirements. You are responsible for keeping the devices working according to these rules. (g) The Fluidmesh Firmware contain technological protection or other security features designed to prevent unauthorized use of the Fluidmesh Firmware, including features to protect against use of the Fluidmesh Fimrware beyond the scope of the license granted herein or in a manner prohibited herein. You agree that you shall not, and shall not attempt to, remove, disable, circumvent or otherwise create or implement any workaround to, any such copy protection or security features. This license is not a sale. Title and copyrights to the Fluidmesh Firmware, and any copy made by you, remain with Fluidmesh and its suppliers. Unauthorized copying of the Fluidmesh Firmware or the accompanying documentation, or failure to comply with the above restrictions, will result in automatic termination of this license and will make other legal remedies available to Fluidmesh.

\_\_\_\_\_\_\_\_\_\_\_\_\_\_\_\_\_\_\_\_\_\_\_\_\_\_\_\_\_\_\_\_\_\_\_\_\_\_\_\_\_\_\_\_\_\_\_\_\_\_\_\_\_\_\_\_\_\_\_\_\_\_\_\_\_\_\_\_\_\_\_\_\_\_\_\_\_\_\_\_\_\_\_\_\_\_\_\_\_\_\_\_\_\_\_\_\_

#### <span id="page-51-0"></span>11.6. Open-source software

You hereby acknowledge that the Fluidmesh Firmware may contain Open Source Software. You agree to review any documentation that accompanies the Fluidmesh Firmware or is identified in the documentation for the Fluidmesh Firmware in order to determine which portions of the Fluidmesh Firmware are Open Source Software and are licensed under an Open Source Software license. To the extent that any such license requires that Fluidmesh provide you with rights to copy, modify, distribute or otherwise use any Open Source Software that are inconsistent with the limited rights granted to you in this Agreement, then such rights in the applicable Open Source Software license shall take precedence over the rights and restrictions granted in this Agreement, but solely with respect to such Open Source Software. You acknowledge that the Open Source Software license is solely between you and the applicable licensor of the Open Source Software. You shall comply with the terms of all applicable Open Source Software licenses, if any. Copyrights to the Open Source Software are held by the copyright holders indicated in the copyright notices in the corresponding source files or as disclosed at www.fluidmesh.com.

#### <span id="page-51-1"></span>11.7. Termination

This license will continue until terminated. Unauthorized copying of the Fluidmesh Firmware or failure to comply with the above restrictions will result in automatic termination of this Agreement and will make other legal remedies available to Fluidmesh. This license will also automatically terminate if you go into liquidation, suffer or make any winding-up petition, make an arrangement with your creditors, or suffer or file any similar

![](_page_52_Picture_1.jpeg)

action in any jurisdiction in consequence of debt.

Furthermore, Fluidmesh may immediately terminate this Agreement if (i) you fail to cure a breach of this Agreement (other than a breach pursuant to Fluidmesh intellectual property rights) within thirty (30) calendar days after its receipt of written notice regarding such breach, or (ii) you breach any Fluidmesh intellectual property right. Upon termination of this license for any reason, you agree to destroy all copies of the Fluidmesh Firmware. Any use of the Fluidmesh Firmware after termination is unlawful.

\_\_\_\_\_\_\_\_\_\_\_\_\_\_\_\_\_\_\_\_\_\_\_\_\_\_\_\_\_\_\_\_\_\_\_\_\_\_\_\_\_\_\_\_\_\_\_\_\_\_\_\_\_\_\_\_\_\_\_\_\_\_\_\_\_\_\_\_\_\_\_\_\_\_\_\_\_\_\_\_\_\_\_\_\_\_\_\_\_\_\_\_\_\_\_\_\_

### <span id="page-52-0"></span>11.8. Feedback

You may provide suggestions, comments or other feedback ('Feedback') with respect to Fluidmesh Firmware, and Fluidmesh Devices. Feedback, even if designated as confidential by you, shall not impose any confidentiality obligations on Fluidmesh. You agree that Fluidmesh is free to use, disclose, reproduce, license or otherwise distribute and exploit any Feedback provided by you as Fluidmesh sees fit, entirely without obligation or restriction of any kind on account of intellectual property rights, or otherwise.

#### <span id="page-52-1"></span>11.9. Consent to use of data

You acknowledge and agree that Fluidmesh may, directly or indirectly through the services of third parties, collect and store information regarding the use and performance of the Fluidmesh Firmware and Fluidmesh Devices, and about equipment through which it otherwise is accessed and used.

You further agree that Fluidmesh may use such information for any purpose related to any use of the Fluidmesh Firmware and Fluidmesh Devices by you, including, without limitation, improving the performance of the Fluidmesh Firmware or developing updates and verifying your compliance with the terms of this Agreement and enforcing Fluidmesh's rights, including all intellectual property rights in and to the Fluidmesh Firmware.

Fluidmesh shall have the right to collect and analyze data and other information relating to the provision, use and performance of various aspects of the Fluidmesh Firmware and Fluidmesh Devices and related systems and technologies ('Data'), and you give Fluidmesh the right to use and disclose such Data (during and after the term of this Agreement) in accordance with Fluidmesh's Privacy Policy. If you choose to allow diagnostic and usage collection, you agree that Fluidmesh and its subsidiaries and agents may collect, maintain, process and use diagnostic, technical, usage and related information, including but not limited to unique system or hardware identifiers, information about your device, system and software, that is gathered periodically to provide and improve Fluidmesh's products and services, facilitate the provision of software updates, product support and other services to you (if any) related to Fluidmesh products, and to verify compliance with the terms of

this license. Fluidmesh may use this information, as long as it is collected in a form that does not personally identify you, for the purposes described above.

\_\_\_\_\_\_\_\_\_\_\_\_\_\_\_\_\_\_\_\_\_\_\_\_\_\_\_\_\_\_\_\_\_\_\_\_\_\_\_\_\_\_\_\_\_\_\_\_\_\_\_\_\_\_\_\_\_\_\_\_\_\_\_\_\_\_\_\_\_\_\_\_\_\_\_\_\_\_\_\_\_\_\_\_\_\_\_\_\_\_\_\_\_\_\_\_\_

To enable Fluidmesh's partners and third-party developers to improve their software, hardware and services designed for use with Fluidmesh products, Fluidmesh may also provide any such partner or third-party developer with a subset of diagnostic information that is relevant to that partner's or developer's software, hardware and/or services, as long as the diagnostic information is in a form that does not personally identify you.

#### <span id="page-53-0"></span>11.10. Warranty disclaimer

Fluidmesh Firmware, including without limitation any open source software, any Fluidmesh Device, and any accompanying documentation are provided 'As is', and Fluidmesh and its suppliers make, and you receive, no warranties or conditions, whether express, implied, statutory or otherwise, or in any communication with you, and Fluidmesh and its suppliers specifically disclaim any implied warranty of merchantability, satisfactory quality, fitness for a particular purpose, or non-infringement and their equivalents.

Fluidmesh does not warrant that the operation of the Fluidmesh Firmware will be uninterrupted or error-free or that the Fluidmesh Firmware will meet your specific requirements. You acknowledge that Fluidmesh has no support or maintenance obligations for the Fluidmesh Firmware.

#### <span id="page-53-1"></span>11.11. Limitation of liability

Except to the extent that liability may not by law be limited or excluded, in no event will Fluidmesh or its suppliers be liable for loss of, or corruption to data, lost profits or loss of contracts, cost of procurement of substitute products or other special, incidental, punitive, consequential or indirect damages arising from the supply or use of the Fluidmesh Firmware, howsoever caused and on any theory of liability (including without limitation negligence).

This limitation will apply even if Fluidmesh or an authorized distributor or authorized reseller has been advised of the possibility of such damages, and notwithstanding the failure of essential purpose of any limited remedy. In no event shall Fluidmesh's or its suppliers' or its resellers' liability exceed five hundred United States dollars (US\$500). You acknowledge that this provision reflects a reasonable allocation of risk.

#### <span id="page-53-2"></span>11.12. Exclusion of liability for emergency services

Fluidmesh does not support, nor are the services intended to support or carry, emergency calls to any emergency services, including but not limited to 911 dialing.

Fluidmesh will not be held responsible for any liability or any losses, and you, on behalf of yourself and all persons using the services through the

![](_page_54_Picture_1.jpeg)

licensed products, hereby waive any and all such claims or causes of action for losses arising from, or relating to, any party's attempts to contact emergency service providers using the licensed products, including but not limited to calls to public safety answering points. Fluidmesh will not be held liable for any losses, whether in contract, warranty, tort (including negligence), or any other form of liability, for any claim, damage, or loss, (and you hereby waive any and all such claims or causes of action), arising from or relating to your (i) inability to use the services to contact emergency services, or (ii) failure to make additional arrangements to access emergency services.

\_\_\_\_\_\_\_\_\_\_\_\_\_\_\_\_\_\_\_\_\_\_\_\_\_\_\_\_\_\_\_\_\_\_\_\_\_\_\_\_\_\_\_\_\_\_\_\_\_\_\_\_\_\_\_\_\_\_\_\_\_\_\_\_\_\_\_\_\_\_\_\_\_\_\_\_\_\_\_\_\_\_\_\_\_\_\_\_\_\_\_\_\_\_\_\_\_

The parties expressly acknowledge and agree that Fluidmesh has set its prices and entered into this agreement in reliance upon the limitations of liability and disclaimers of warranties specified herein, which allocate the risk between Fluidmesh and the end user and form a basis of the bargain between the parties.

### <span id="page-54-0"></span>11.13. Export control

You acknowledge that the Fluidmesh Devices, Fluidmesh Firmware, documents, technical data, and any other materials delivered under this Agreement are subject to U.S. export control laws, and may also be subject to export or import regulations in other countries. You agree to comply strictly with these laws and regulations and acknowledge that you have the responsibility to obtain any licenses to export, re-export, or import as may be required after delivery to you. You shall not, directly or indirectly, export, re-export or release the Fluidmesh Devices and Fluidmesh Firmware, to, or make the Fluidmesh Devices and Fluidmesh Firmware accessible from any jurisdiction or country to which export, reexport

or release is prohibited by law, rule or regulation. In particular, but without limitation, the Fluidmesh Devices and Fluidmesh Firmware may not be exported or re-exported (a) into any U.S. embargoed countries or (b) to anyone on the U.S. Treasury Department's list of Specially Designated Nationals or the U.S. Department of Commerce Denied Person's List or Entity List.

By using the Fluidmesh Devices and Fluidmesh Firmware, you represent and warrant that you are not located in any such country or on any such list. You acknowledge and agree that you shall strictly comply with all applicable laws, regulations and rules, and complete all required undertakings (including obtaining any necessary export license or other governmental approval), prior to operating the Fluidmesh Devices and Fluidmesh Firmware, or exporting, re-exporting, releasing or otherwise making the Fluidmesh Devices and Fluidmesh Firmware available outside the U.S. You acknowledge and agree that Fluidmesh has no further responsibility after the initial delivery to you, and you hereby agree to indemnify and hold Fluidmesh harmless from and against all claim, loss, liability or damage suffered or incurred by Fluidmesh resulting from, or related to your failure to comply with all export or import regulations.

![](_page_55_Picture_1.jpeg)

#### <span id="page-55-0"></span>11.14. General

This Agreement shall not be governed by the 1980 U.N. Convention on Contracts for the International Sale of Goods. Rather, this Agreement shall be governed by the laws of the State of Illinois, including its Uniform Commercial Code, without reference to conflicts of laws principles. You agree to the exclusive jurisdiction and venue of the State and Federal courts in Illinois, United States.

\_\_\_\_\_\_\_\_\_\_\_\_\_\_\_\_\_\_\_\_\_\_\_\_\_\_\_\_\_\_\_\_\_\_\_\_\_\_\_\_\_\_\_\_\_\_\_\_\_\_\_\_\_\_\_\_\_\_\_\_\_\_\_\_\_\_\_\_\_\_\_\_\_\_\_\_\_\_\_\_\_\_\_\_\_\_\_\_\_\_\_\_\_\_\_\_\_

This Agreement is the entire agreement between you and Fluidmesh, and supersedes any other communications or advertising with respect to the Fluidmesh Firmware and accompanying documentation. If any provision of this Agreement is held invalid or unenforceable, such provision shall be revised to the extent necessary to cure the invalidity or unenforceability, and the remainder of the Agreement shall continue in full force and effect. This Agreement and all documents, notices, evidence, reports, opinions and other documents given or to be given under this Agreement (collectively with this Agreement, 'Documents') are and will be written in the English language only. In the event of any inconsistency between any Document in the English language and any translation of it into another language, the English-language Document shall prevail. If you are acquiring the Fluidmesh Firmware on behalf of any part of the U.S. Government, the following provisions apply: The Fluidmesh Firmware and accompanying documentation are deemed to be 'commercial computer software' and 'commercial computer software documentation', respectively, pursuant to DFAR Section 227.7202 and FAR 12.212(b), as applicable. Any use, modification, reproduction, release, performance, display or disclosure of the Fluidmesh Firmware and/or the accompanying documentation by the U.S. Government or any of its agencies shall be governed solely by the terms of this Agreement and shall be prohibited except to the extent expressly permitted by the terms of this Agreement. Any technical data provided that is not covered by the above provisions is deemed to be 'technical data-commercial items' pursuant to DFAR Section 227.7015(a). Any use, modification, reproduction, release, performance, display or disclosure of such technical data shall be governed by the terms of DFAR Section 227.7015(b). Fluidmesh is a trademark of Fluidmesh, LLC in the United States and worldwide.

# <span id="page-56-0"></span>12. CONTACT US

#### **Worldwide Headquarters:**

81 Prospect Street Brooklyn, New York 11201 United States of America Tel. +1 (617) 209 -6080 Fax. +1 (866) 458-1522 info@fluidmesh.com Technical Support desk: support@fluidmesh.com www.fluidmesh.com **Regional headquarters for Europe, the Middle East and Africa:** Tel. +39 02 0061 6189 **Regional headquarters for the United Kingdom:** Tel. +44 2078 553 132 **Regional headquarters for France:** Tel. +33 1 82 88 33 6 **Regional headquarters for Australia and New Zealand:** Tel: +61 401 747 403

\_\_\_\_\_\_\_\_\_\_\_\_\_\_\_\_\_\_\_\_\_\_\_\_\_\_\_\_\_\_\_\_\_\_\_\_\_\_\_\_\_\_\_\_\_\_\_\_\_\_\_\_\_\_\_\_\_\_\_\_\_\_\_\_\_\_\_\_\_\_\_\_\_\_